### 新規で許可・登録を受けた

# 医薬品・医薬部外品・化粧品・医療機器・体外診断用医薬品・

## 再生医療等製品の製造販売業者、製造業者 様

#### 埼玉県保健医療部薬務課

本県は、危機管理の一環として、緊急を要する情報の提供や収集等については、裏面概念 図のとおり整備し実施しています。

つきましては、下記1により速やかに貴製造販売業者(製造業者)のメールアドレス※を 御登録してくださるようお願いします。

記

- 1 メールアドレスの登録方法
- (1)次の薬務課ホームページにアクセスをして「緊急情報提供及び収集体制の整備につい て」のページを開く。

<https://www.pref.saitama.lg.jp/a0707/seihan/kinkyujyouhou.html>

- (2)登録様式は「製造販売業」と「製造業」と別のため、該当する様式を選択する。
- (3)別紙「緊急情報提供収集体制整備メール登録(業種)」の記載要領をご確認いただき、 これに従い様式を用いて作成する。
- (4)作成後、メールの件名に「E メールアドレス登録(会社名)」と記載し、 [a3620-15@pref.saitama.lg.jp](mailto:a3620-15@pref.saitama.lg.jp) まで送付する。
- 2 メールアドレスの変更について

 メールアドレスを変更した場合は、「E メールアドレス変更届」に必要事項をご記入い ただき、メールの件名に「E メールアドレス変更届(会社名)」と記載のうえ、次のアド レス[\(a3620-15@pref.saitama.lg.jp\)](mailto:a3620-15@pref.saitama.lg.jp)まで送付してください。

なお、薬務課ホームページの「緊急情報提供及び収集体制の整備について」の中にある 「登録したアドレスを変更した場合」をご覧ください。

- ※ メールアドレスは、日頃からご覧いただいており、頻繁に変更することのないものをご 登録ください。 なお、1事業所につきメールアドレスは2つまで登録できます。 許可を受けている全ての業種について、入力してください。
	- (例)製造販売業者:「総括製造販売責任者」と「薬事担当グループ」 製造業者:「製造管理者又は責任技術者」と「薬事担当グループ」
- ※ ご登録いただいたメールアドレスにつきましては、当課からの情報提供・収集にのみ用 いることとし、第三者に提供することはありません。

# 緊急情報提供及び調査のための情報収集について

【〇緊急情報提供及び収集】

- 1 各製造販売業者及び各製造業者(以下、「各事業者」という。)は、予め県にメールアド レスを各様式に記載し、[a3620-15@pref.saitama.lg.jp](mailto:a3620-15@pref.saitama.lg.jp) に送付し登録する。
- 2 県は、登録されたメールアドレスを一斉送信出来るように整理する。
- 3 県は、必要に応じて、緊急に提供しなければならない情報を、登録したメールアドレス に一斉送信メールソフトを用いて一斉送信する。送信は、BCCで行う。
- 4 必要に応じて、緊急情報に対する回答を E メールで収集し、業務に活用する。

### 【●調査のための情報収集】

- 1 県は、必要に応じて情報収集のため各事業者に一斉送信メールソフトを用いて、Eメー ルにより作成した調査票等を送付する。
- 2 各事業者は、E メールに添付された調査票等へ記入を行い、県に回答する。
- 3 県は、各事業者から収集したデータを解析し、業務に活用する。

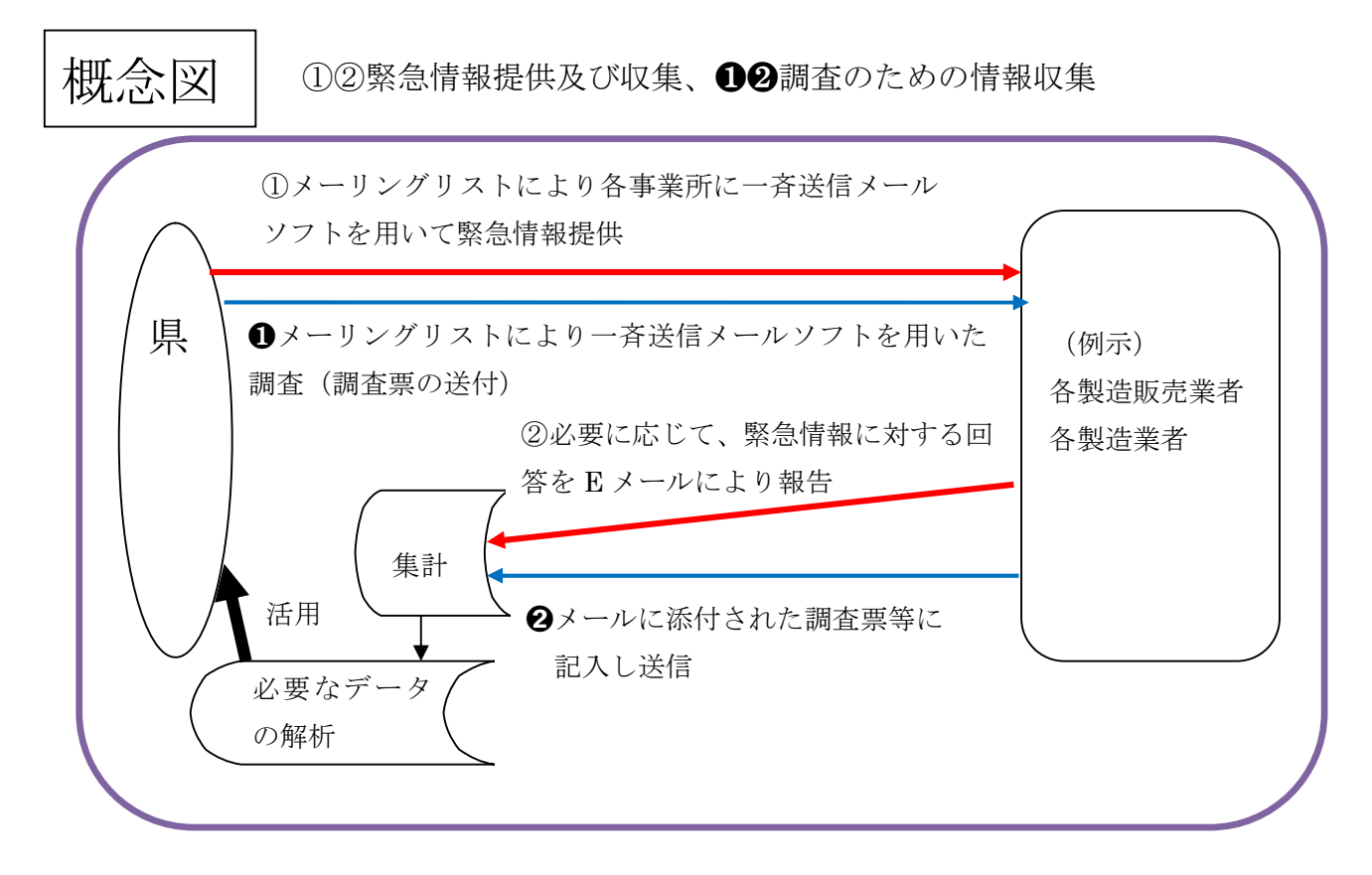

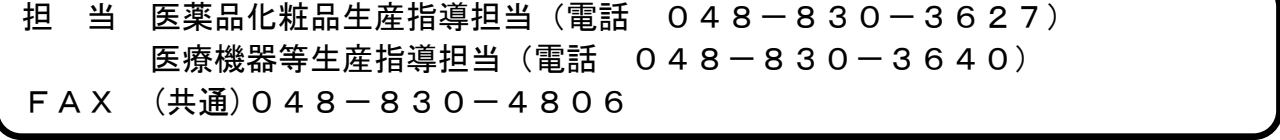

「緊急情報提供収集体制整備メール登録(業種)」の記載要領

<申請者情報について>

- 1 「届出日」は、提出する年月日を記入してください。
- 2 「申請者」は、メールアドレスを入力する方のお名前を記入してください。
- 3 「電話番号」は、入力された方の電話番号を記入してください。後日、登録内容につい てお尋ねする場合がございます。
- 4 「メールアドレス」は、入力された方のメールアドレスを記入してください。

(例示:製造販売業)

- <緊急情報提供収集体制整備メール登録(製造販売業)>
- 5 「施設の名称」は、○○株式会社、株式会社○○△△工場など許可証に記載している名 称を記入してください。
- 6 「施設の所在地」は、市町村名から記入してください。
- 7 「業種(製造販売業)」は、以下のようにタブで選択してください。
	- ・今回メールアドレスを登録する場合:「**新規登録**」
	- ·以前から許可を持っておりメールアドレスも登録している場合:「**登録済み**」
	- · 許可業種をお持ちでない場合:「該当しない」
	- なお、以前から許可を持っているが、メールアドレスを登録していない場合は、併せ てご登録をお願いいたします。
- 8 記入していただくメールアドレスは、今回、新規登録される業態(青くなっている業態) のみ記入してください。
- 9 「① 許可番号」の欄に許可番号を記入してください。
- 10 「② メールアドレスの登録」の欄に登録するメールアドレスを半角で記入してくださ い。
- 11 「③ メールアドレスの所有者」は、直接入力をお願いいたします。(例:品質保証部、 総括製造販売責任者、責任技術者等)
- 12 「④ 2つ目のメールアドレスの登録」は、2つ目のメールアドレスを登録される場合 は、欄内に記入してください。2つ目のメールアドレスの登録は必須ではありません。
- 13 「⑤ メールアドレスの所有者」は、2 つ目ののメールアドレスについて、上記 11 と 同様に入力してください。
- 14 以下、同様に7で「新規登録」を選択した業種全てにメールアドレスを記入してくださ い。(緊急連絡送信の際に業種を限って送信する場合がありますので、例えば医薬品と医 薬部外品の受信アドレスが同じ場合でも、お手数ですが記入してください。) 入力すべき内容は以上となります。
- 15 入力後、メールの件名に「E メールアドレス登録(会社名)」と記載し、 [a3620-15@pref.saitama.lg.jp](mailto:a3620-15@pref.saitama.lg.jp) まで送付いただきますようお願いします。

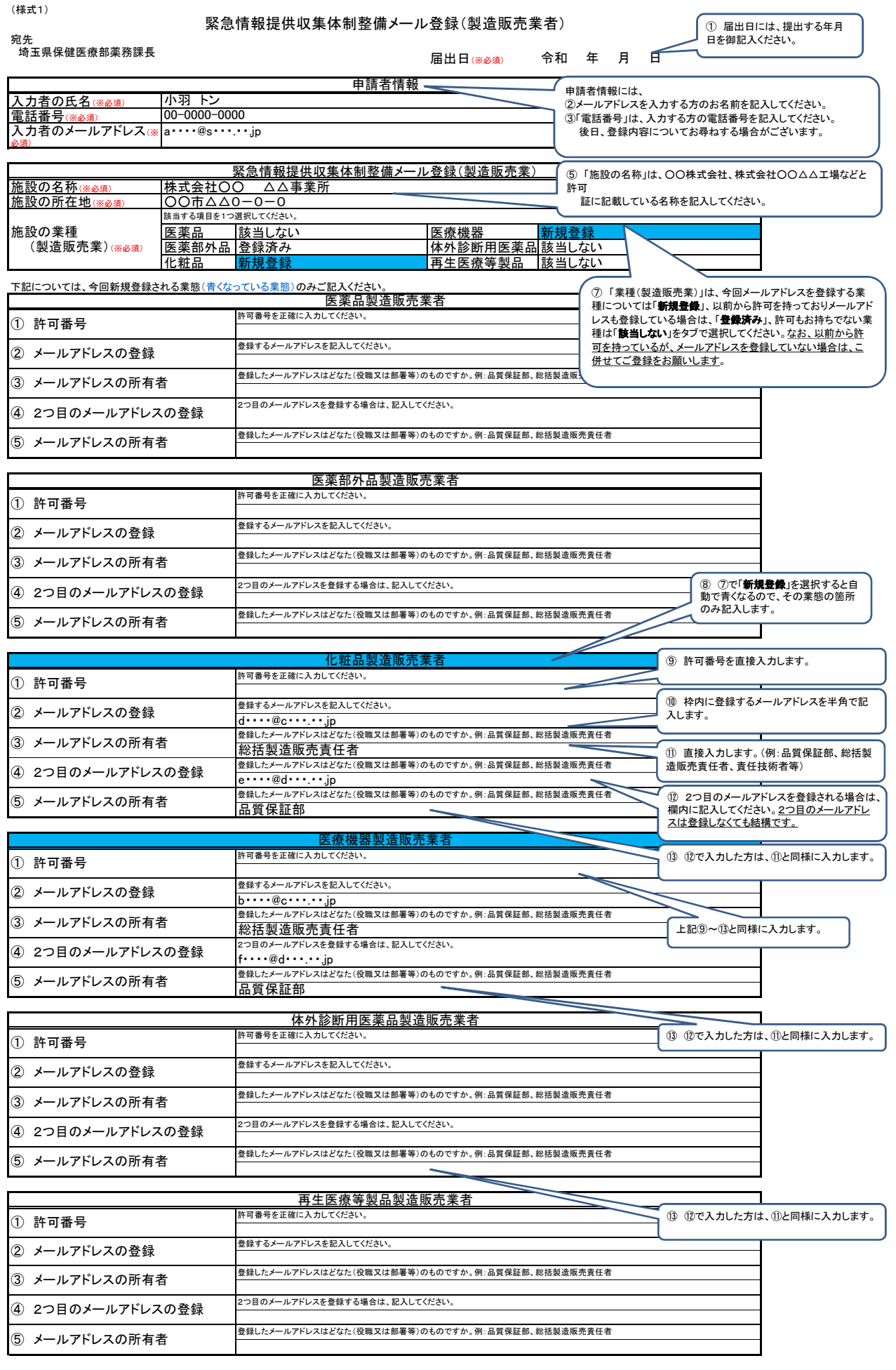